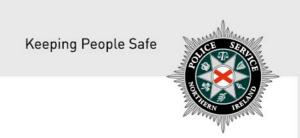

### **PSNI FIREARMS & EXPLOSIVES BRANCH**

# GUIDELINES ON HOW TO APPLY TO CANCEL YOUR FIREARM CERTIFICATE ONLINE

(Version – February 2019)

#### **Applying to cancel your firearm certificate online:**

You should complete the cancellation form if you wish to fully cancel your Firearm Certificate (FAC). The following document outlines each of the steps involved when applying to cancel your FAC. Guidance on the information required to complete the application is outlined on Page 4.

If you require advice and guidance with completing your online form then you can contact Firearms & Explosives Branch at:

- Email: <a href="mailto:firearms@psni.pnn.police.uk">firearms@psni.pnn.police.uk</a>
- Firearms and Explosives Branch (FEB): 0800 7839899 Monday Friday 10am 12pm and 2pm – 4pm.

For all other queries please telephone the non-emergency number 101 between <u>Monday – Friday</u> <u>2pm – 4pm</u> and ask for Firearms and Explosives Branch.

Facilities for completing online applications are also available at a number of locations – please see our website for details of these at: <a href="https://www.psni.police.uk/advice\_information/firearms/online-application-information/">https://www.psni.police.uk/advice\_information/firearms/online-application-information/</a> and click on the 'General Online Application Information' button.

Further information on firearms law may be obtained from the PSNI website at <a href="https://www.psni.police.uk/firearms">www.psni.police.uk/firearms</a>

#### To make your application online:

- Before you make your application, we recommend that you ensure that the operating system and browser is up to date on your device. If your operating system or browser is not up to date, then further advice on how to do this can be found on the Online Application Information page of the PSNI website <a href="https://www.psni.police.uk/advice\_information/firearms/online-application-information/">https://www.psni.police.uk/advice\_information/firearms/online-application-information/</a>, click on the button 'General Online Application Information' and there is guidance on how to update your browser on the right hand side of the screen.
- To complete your cancellation application please go to <a href="https://www.psni.police.uk/advice\_information/firearms/online-application-information/">https://www.psni.police.uk/advice\_information/firearms/online-application-information/</a> and click on the button 'Cancellation of Firearm Certificate'.

#### General guidance to help you through the online cancellation form:

#### Question mark icons:

At various stages throughout the application you will see question mark icons. They act as a guide to help you complete your application. For example:

A '?' icon (Tool Tip) beside a question will, once you click on it, give you examples of the type of information required or further guidance on how to respond to the question.

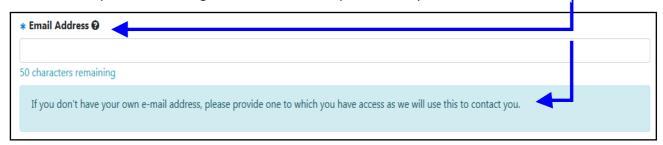

#### • Error messages:

Should you not complete a section of the form that is required it will display a validation error at the top of the page. This error means there is a section of the form you must complete before you can move on to the next section. A sample of how this will look is provided below where the contact telephone number has not been filled in.

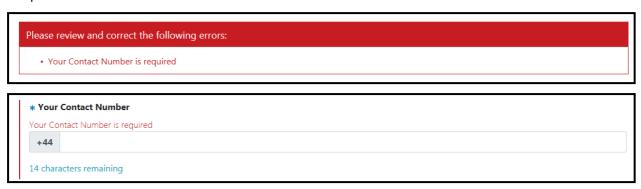

#### Before beginning the online cancellation form:

Once you begin the cancellation process you must complete it in one go. The ability to make changes during the cancellation process is available however it is important to note it must be completed in one go once you begin – it cannot be saved and returned to at a later stage.

#### Please have the following details to hand prior to commencing your cancellation form:

- Your PID number
- Your FAC number
- A valid email address
- A valid contact number
- The first page of your Firearm Certificate
- If you are disposing of a firearm(s) to a Dealer then you will need the Dealers note, and the full name and address details of the Dealer
- If you are disposing of a firearm(s) to a person inside Northern Ireland you will need the following information:
  - If they already hold a Firearm Certificate you will need their PID number, their FAC number, and their full name. If they have already made a variation / regrant with variation application to hold your firearm, then you will need their application reference number. You will also need a letter of transfer.
  - o If they do not already have a Firearm Certificate you will need their full name. If they have already made an Initial Grant application to hold your firearm, then you will need their application reference number. You will also need a letter of transfer.
  - Please be aware that in both these cases, that until the other person has submitted their application online, we will be unable to complete your cancellation.
- If you are disposing of a firearm(s) to a person outside Northern Ireland then you will need their full name, address and contact details, along with a letter of transfer
- If you are surrendering a firearm(s) to the PSNI for destruction, then you need to have the M29 form that you were given by the PSNI when you surrendered your firearm(s). You will also need the serial number from the top right-hand corner of this form
- If you are no longer holding a firearm(s) on loan from someone, then you will need the PID number, the FAC number, and the full name of the original holder
- If you are disposing of a firearm(s) by another means then you will need to have a proof of transfer document, and the full name, address and contact details of the person you are disposing of the firearm to

#### **Opening the Cancellation form:**

> This is the first screen that you will see when you open up the Cancellation form.

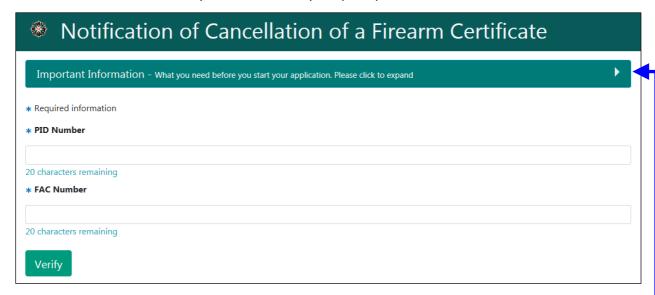

➤ We recommend that you read the <u>'Important Information'</u> section at the top of the screen before you begin your application. This section contains details on the information you will need to have to hand before beginning your application. To open the 'Important Information' section, click on the white arrow here, and the section will open up as below. *NB: to close the section, click on the white arrow again*.

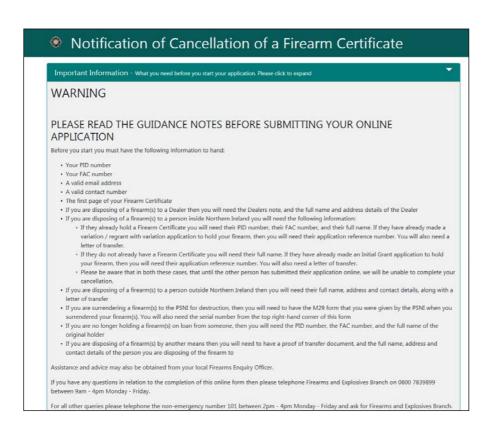

#### **Entering your details:**

> The first thing you need to do is to **enter your PID number and your FAC number** in the following boxes:

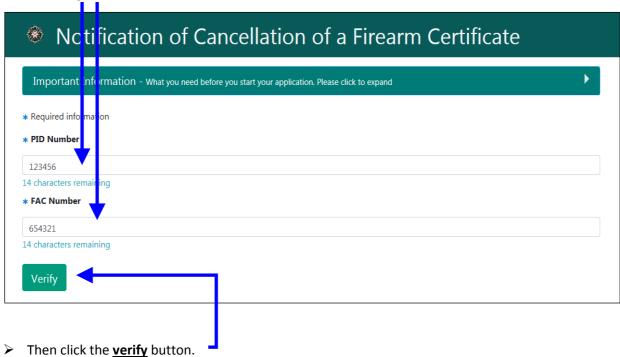

> Your screen will then look like this.

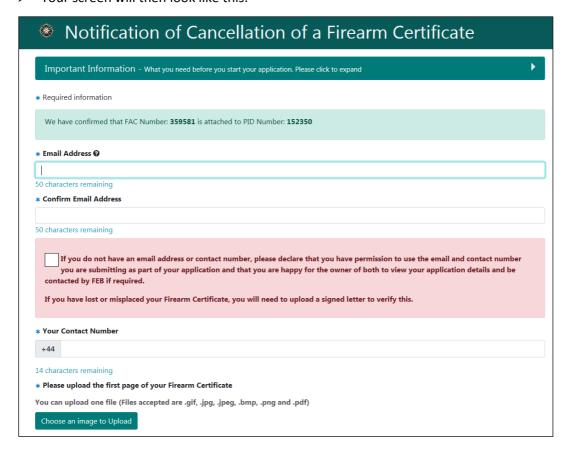

> The next step is to enter you email address and your contact telephone number. Please check when you are entering these that you have entered the correct details. Email Address 🛭 myemail@hotmail.com 31 characters remaining \* Confirm Email Address mvemail@hotmail.com 31 characters remaining If you do not have an email address or contact number, please declare that you have permission to use the email and contact number you are submitting as part of your application and that you are happy for the owner of both to view your application details and be contacted by FEB if required. If you have lost or misplaced your Firearm Certificate, you will need to upload a signed letter to verify this. Your Contact Number +44 7789123456 Then you will need to <u>upload a copy of the first page of your FAC</u>. You can do this by clicking the 'Choose an image to upload' button and selecting a file from your device, and then selecting 'upload'. -\* Please upload the first page of your Firearm Certificate You can upload one file (Files accepted are .gif, .jpg, .jpeg, .bmp, .png and .pdf) Choose an image to Upload \* Please upload the first page of your Firearm Certificate You can upload one file (Files accepted are .gif, .jpg, .jpeg, .bmp, .png and .pdf) \_\_\_\_\_0% Upload If you upload the wrong document by mistake, do not worry as there is a 'Clear Image' button which you can select, to go Clear Image back and choose another document.

Page **7** of **31** 

Don't forget to tick the declaration box at the bottom of the screen which indicates that you acknowledge that it is an offence to make a false statement in relation to an FAC application, and that you have read the 'Important Information' section at the top of the screen.
 ▶ Then click the begin button.
 It is an offence for anyone to knowingly or recklessly make a false statement in order to obtain a grant or variation of any certificate, either for themselves or for someone else (Article 73 Firearms (NI) Order 2004).

Please confirm you have read and understood the Important Information above.

## Telling us how you wish to dispose of each firearm or other item that is on your FAC:

Your screen will look like the picture below, and it will contain a list of the serial numbers for all of the firearms that you have on your FAC.

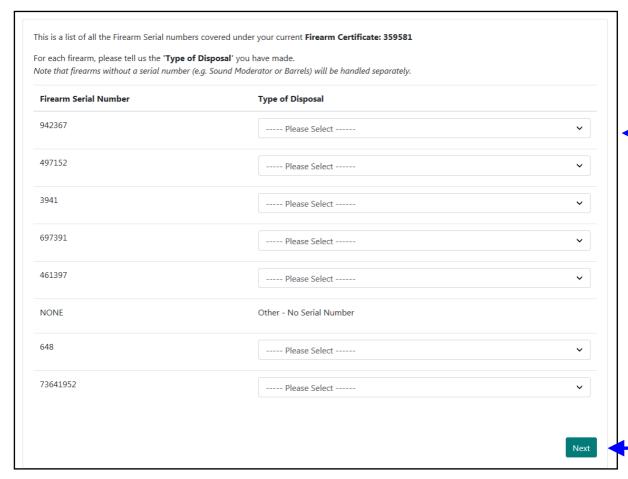

- Please select a disposal method for each of the firearms on your FAC by clicking this button for each entry.
- Your options on this selection list will be as follows:
  - o To a Dealer inside NI
  - o To a Dealer outside NI
  - o To a Person inside NI
  - o To a Person outside NI
  - o Surrender to the PSNI for destruction
  - o No longer held on loan
  - o Other
- > Once you have selected an option for each of the firearms on your FAC, please click the Next button.

#### **Disposing to a Dealer (Inside NI):**

> Your screen will look like the picture below.

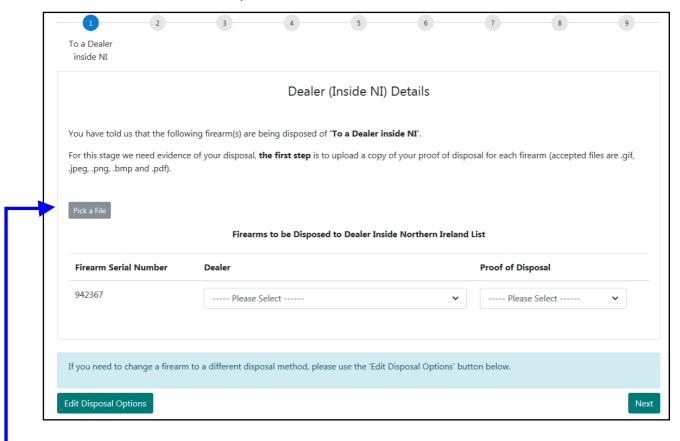

- The first stage is to upload a copy of your dealer's note. If you are disposing of more than one firearm, and disposing of them to different dealers, please upload a copy of each dealer's note that you have received.
- If you upload the wrong document, do not worry as there is a 'Delete' button which will appear, and you can click it to go back and choose another document.

> Then we need you to tell us which firearm(s) are being disposed of to which dealer, and select the appropriate proof of disposal from the drop down list. A sample one has been completed below.

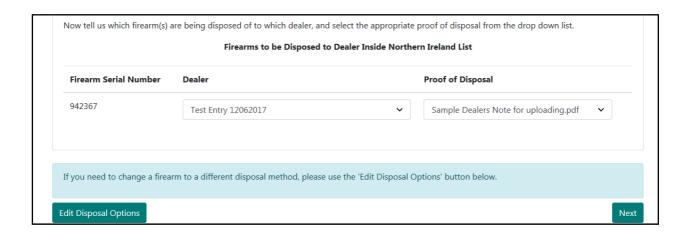

NB: If you have more than one firearm to dispose of and they are all going to the same dealer inside NI, you will see that once you have completed the first line, there is a box called 'Apply to all' that will appear. Simply tick this, and it will fill complete the rest of the list for you.

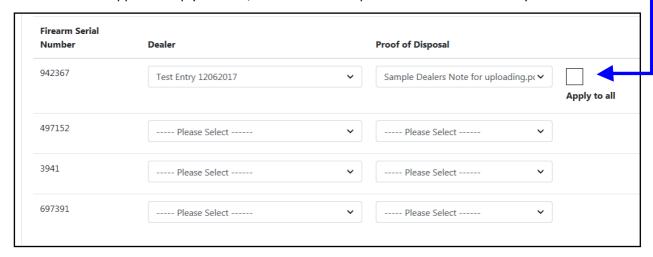

> It will then look like the picture below.

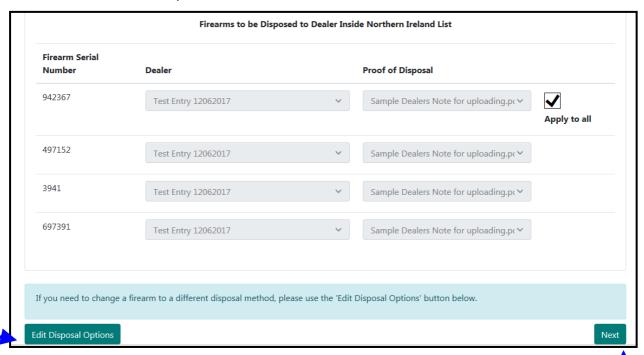

- You will see that if you realise you have made a mistake and selected the wrong disposal option,
   e.g. you selected that you were disposing of a firearm(s) to a dealer inside NI, but instead you
   meant to select you were disposing of them to a person inside NI, then you have the option to
   Edit your disposal options by clicking on this button which will take you back and allow you to
   select the correct option.
- > If you have completed this section, then please click the 'Next' button to go to the next page.

#### **Disposing to a Dealer (Outside NI):**

> Your screen will look like the picture below.

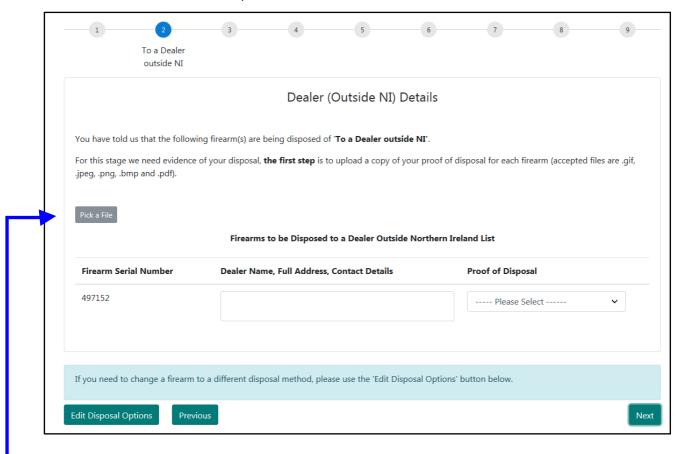

- The first stage is to upload a copy of your dealer's note. If you are disposing of more than one
   firearm, and disposing of them to different dealers, please upload a copy of each dealer's note that you have received.
- If you upload the wrong document, do not worry as there is a 'Delete' button which will appear, and you can click it to go back and choose another document.

  Delete

> Then we need you to tell us which firearm(s) are being disposed of to which dealer, and select the appropriate proof of disposal from the drop down list. A sample one has been completed below.

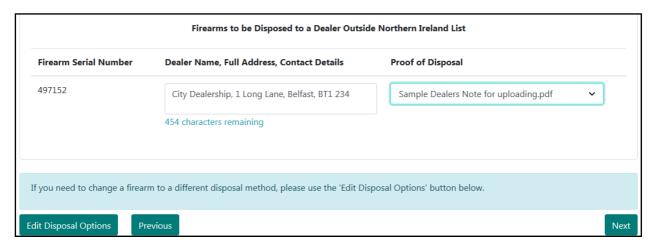

NB: If you have more than one firearm to dispose of and they are all going to the same dealer outside NI, you will see that once you have completed the first line, there is a box called 'Apply to all' that will appear. Simply tick this, and it will fill complete the rest of the list for you.

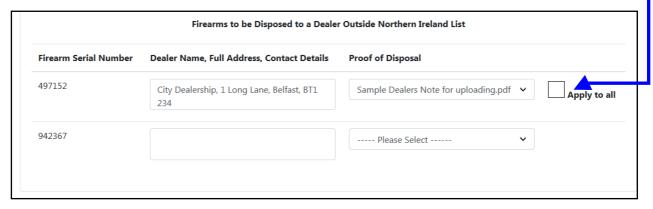

> It will then look like the picture below.

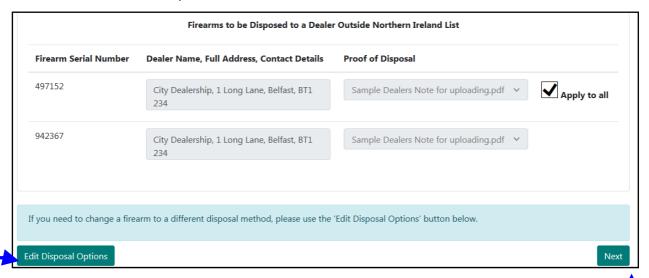

- You will see that if you realise you have made a mistake and selected the wrong disposal option,
   e.g. you selected that you were disposing of a firearm(s) to a dealer inside NI, but instead you
   meant to select you were disposing of them to a person inside NI, then you have the option to
   Edit your disposal options by clicking on this button which will take you back and allow you to
   select the correct option.
- > If you have completed this section, then please click the 'Next' button to go to the next page.

#### **Disposing to a Person (Inside NI):**

> Your screen will look like the picture below:

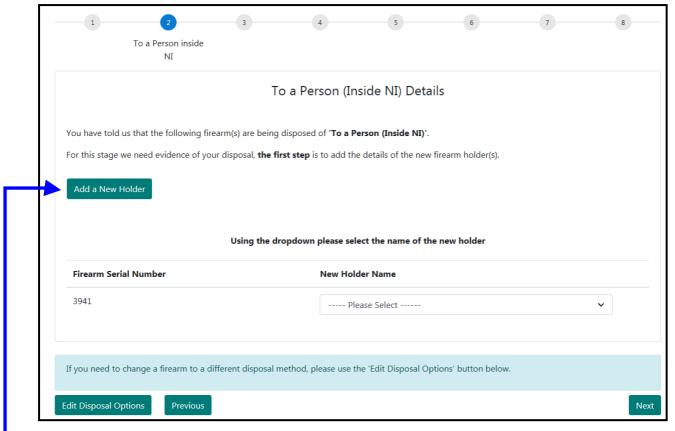

- For this stage we need you to tell us the details of the person you are disposing of the firearm(s) to, so please click the 'Add a new holder' button. If you are disposing of more than one firearm and they are each going to different people, then please click the 'Add a new holder' button for each person.
- > You will be asked if the new holder has a Firearm Certificate already, and if so to fill in the PID Number, FAC Number, forename and surname. If they don't already have a Firearm Certificate then you will be asked for their forename and surname.
- In either case, the new holder must complete a variation or a regrant with variation application in order to be able to apply to have this item on their FAC. You will also be asked for the application reference number of this application when you complete the above section. If the person hasn't applied yet, then you will still be able to complete your cancellation form to submit to PSNI, however we will be unable to fully process your cancellation until the person has submitted the necessary application to PSNI.

> Your screen will look like the picture below.

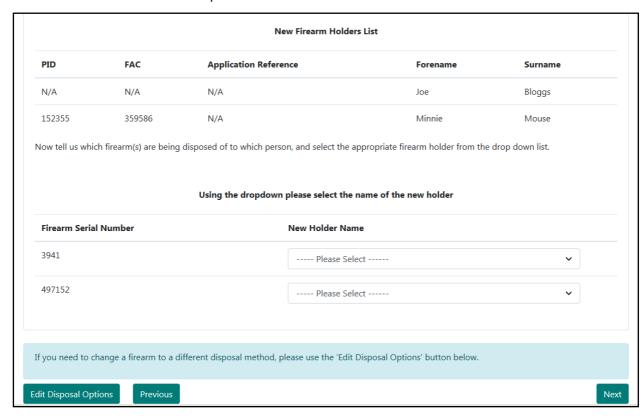

> Then we need you to tell us which firearm(s) are being disposed of to which person, and select the appropriate proof of disposal from the drop down list. A sample one has been completed below.

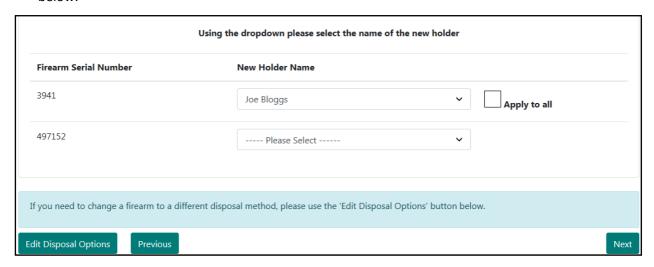

NB: If you have more than one firearm to dispose of and they are all going to the same person inside NI, you will see that once you have completed the first line, there is a box called 'Apply to all' that will appear. Simply tick this, and it will complete the rest of the list for you.

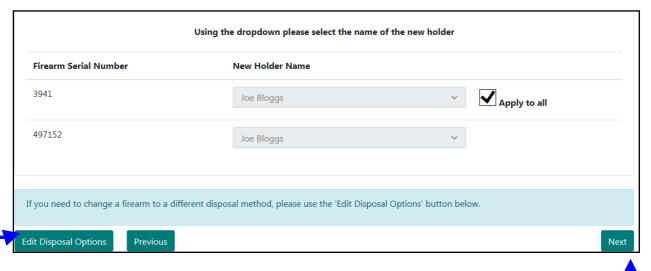

- You will see that if you realise you have made a mistake and selected the wrong disposal option,
   e.g. you selected that you were disposing of a firearm(s) to a person inside NI, but instead you
   meant to select you were disposing of them to a person outside NI, then you have the option to
   edit your disposal options by clicking on this button which will take you back and allow you to
   select the correct option.
- If you have completed this section, then please click the 'Next' button to go to the next page.

#### **Disposing to a Person (Outside NI):**

> Your screen will look like the picture below:

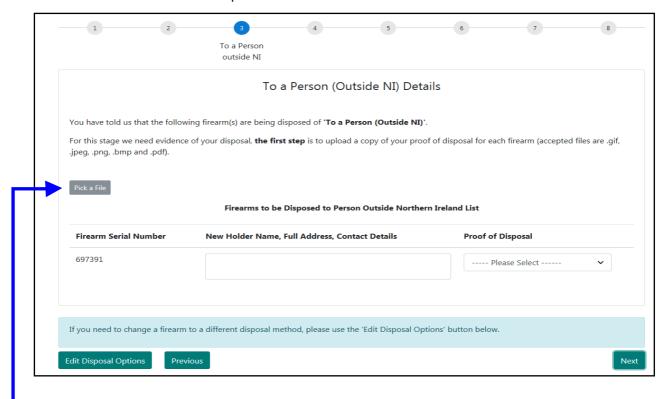

- As you have selected that you are disposing of your firearm(s) to a person we need you to upload a copy of your proof of disposal (e.g. letter of transfer). If you are disposing of more than one firearm and they are each going to a different person (outside NI) then please upload a copy of your proof of disposal for each person.
- > Then we need you to tell us which firearm(s) are being disposed of to which person, and select the appropriate proof of disposal from the drop down list. A sample one has been completed below.

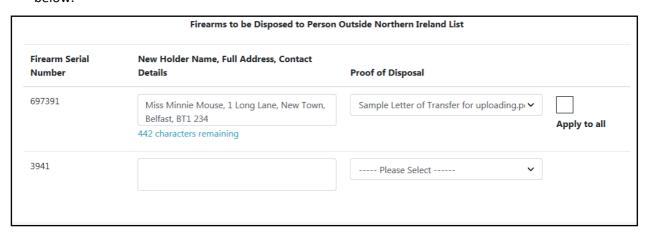

NB: If you have more than one firearm to dispose of and they are all going to the same person outside NI, you will see that once you have completed the first line, there is a box called 'Apply to all' that will appear. Simply tick this, and it will complete the rest of the list for you.

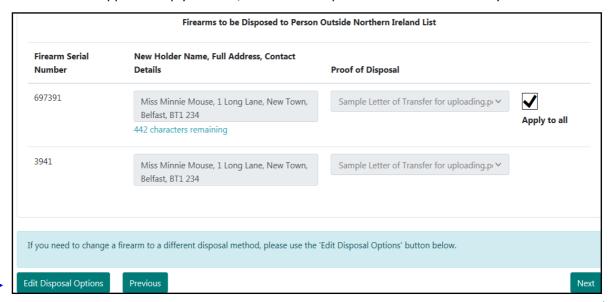

- You will see that if you realise you have made a mistake and selected the wrong disposal option, e.g. you selected that you were disposing of a firearm(s) to a person outside NI, but instead you meant to select you were disposing of them in a different manner, then you have the option to edit your disposal options by clicking on this button which will take you back and allow you to select the correct option.
- If you have completed this section, then please click the 'Next' button to go to the next page.

#### **Surrender to PSNI Details:**

> Your screen will look like the picture below:

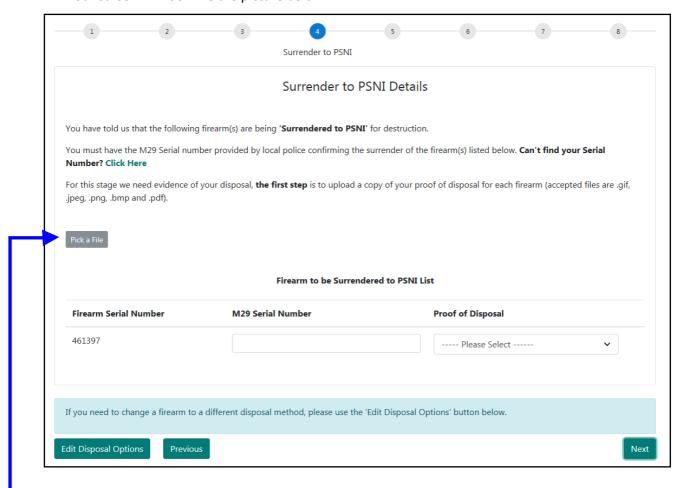

As you have selected that you surrendering your firearm(s) to the PSNI for destruction, we need you to upload a copy of your M29 form. This is the receipt form that you will have been given by the PSNI when your surrendered your firearm(s).

#### > Your M29 form will look like this

|                                                                                                    |                                                                                                    | DATE                                                                                                |                                                                                                    |                                                                               |                                                                                                    |
|----------------------------------------------------------------------------------------------------|----------------------------------------------------------------------------------------------------|----------------------------------------------------------------------------------------------------|----------------------------------------------------------------------------------------------------|-------------------------------------------------------------------------------|----------------------------------------------------------------------------------------------------|
|                                                                                                    |                                                                                                    |                                                                                                    |                                                                                                    |                                                                               | ENDERED FOR<br>OFFICE (R.F.D.s ONLY)                                                                                                    |
| Location                                                                                                    |                                                                                                    |                                                                                                    | Surrendered                                                                                                    | J 220-127-12                                                                  |                                                                                                    |
|                                                                                                    |                                                                                                    | · · · • }                                                                                           | Caimad                                                                                                    | FAC No.                                                                       |                                                                                                    |
| Ja:0                                                                                                    |                                                                                                    | J                                                                                                   |                                                                                                    | of Expiry<br>uired)                                                           |                                                                                                    |
| .nem No                                                                                                    | Quantity                                                                                                    | Full Descriptor of the                                                                              | Seral No. es                                                                                                    | shave                                                                         | GONDINON DE ARTIQUES<br>shoaing at doleas and mas no de ts                                                                                                  |
| (1)                                                                                                    | (2)                                                                                                    | Artices<br>(3)                                                                                      | on wasp<br>(4)                                                                                                    | on   ¢8                                                                       | noular to safe keeping and NiO Washins (%)                                                                                                    |
| NAME AND AUG                                                                                                    |                                                                                                    |                                                                                                    |                                                                                                    |                                                                               |                                                                                                    |
| CERTIFICATE C                                                                                                    | G ARMS/A&MUNI<br>IN OF OWNER<br>BAL                                                                                    | hereby<br>number<br>11 sizthe                                                                       | ed<br>emore authorise                                                                                                    | rrendered<br>to<br>the dispos                                                 | anticle/s described in items<br>is/arc accurate.                                                                                                    |
| CERTIFICATE C<br>SURRENDERIN<br>AUTHORISATIO<br>OR OTHER LEG<br>AUTHORITY TO                                                                       | G ARMS/AMMUNI<br>IN OF OWNER<br>BAL<br>DISPOSE                                                                         | hereby<br>number<br>11 sizthe                                                                       | certify that the sured<br>entrope authorise<br>tagging means the<br>                                                                | rrendered<br>to<br>the dispos                                                 | anide/s described in items is/are accurate, ar of articles to instable deems appropriate,                                                                   |
| CERTIFICATE C<br>SURRENDERIN<br>AUTHORISATIO<br>DR OTHER LEG<br>AUTHORITY TO<br>Delote If necess                                                   | G ARMS/A&MUNI<br>IN OF OWNER<br>SAL<br>I DISPOSE<br>Bary.                                                              | hereby<br>number<br>11 Sight<br>by Wha                                                              | certify that the si<br>ed<br>armore authorise<br>tsoever meads th<br>Signature                                                      | irrendered<br>to<br>the dispos<br>e Chief Co                                  | anticle/a described in items is/and accurate, and articles to matable deems appropriate,  Date                                                              |
| CERTIFICATE C<br>SURRENDERIN<br>AUTHORISATIO<br>OR OTHER LEG<br>AUTHORITY TO<br>"Delete If necess<br>NB: IN THE EVA                                | G ARMS/A&MUNI<br>IN OF OWNER<br>SAL<br>I DISPOSE<br>Bary.                                                              | hereby<br>number<br>11 östhe<br>by wha<br>AL TO SkGN, A STA                                         | certify that the si<br>ed<br>armore authorise<br>tsoever meads th<br>Signature                                                      | irrendered<br>to<br>the dispos<br>e Chief Co                                  | anide/s described in items is/are accurate, ar of articles to instable deems appropriate,                                                                   |
| CERTIFICATE C<br>SURRENDERIN<br>AUTHORISATIO<br>OR OTHER LEG<br>AUTHORITY TO<br>"Delete If necess<br>NB: IN THE EVA                                | G ARMS/A&MUNI<br>IN OF OWNER<br>BAL<br>IDISPOSE<br>Sary.<br>ENT OS A REFUS<br>DISF RECORDED                            | hereby<br>number<br>11 Sidhe<br>by what<br>AL TO SiGN, A STA<br>OVERLEAF.                           | certify that the silved amore authorise isoger means the Signature TEMENT OF THE                                                    | irrendered<br>to<br>the diagos<br>e Chief Co                                  | anide/s described in items is/arc accurate, ar of articles to matable deems appropriate,  Date  OR TRUSPEE'S REASONS                                        |
| CERTIFICATE C<br>SURRENDERIN<br>AUTHORISATIO<br>OR OTHER LEG<br>AUTHORITY TO<br>"Delete If necess<br>NB: IN THE EVI<br>SHOULD                      | G ARMS/A&MUNI<br>IN OF OWNER<br>SAL<br>I DISPOSE<br>Sary.<br>ENT OF A REFUS<br>DISP RECORDED                           | hereby<br>number<br>1 fache<br>by wha<br>AL TO SIGN, A STA<br>OVERLEAF.                             | certify that the silved amore authorise trooper means the Signature                                                                 | irrendered<br>to<br>the dispos<br>e Chief Co<br>                              | anide/s described in items is/are accurate, and articles instable deems appropriate.  Date  OR TRUSIEE'S REASONS  acknowledge receipt                       |
| CERTIFICATE C<br>SURRENDERIN<br>AUTHORISATIO<br>OR OTHER LEG<br>AUTHORITY TO<br>"Delete If necess<br>NB: IN THE EVI<br>SHOULD                      | G ARMS/A&MUNI<br>IN OF OWNER<br>BAL<br>IDISPOSE<br>Sary.<br>ENT OS A REFUS<br>DISF RECORDED                            | hereby<br>number<br>11 fierhe<br>by what<br>AL TO SEGN, A STA'<br>OVERLEAF.<br>taken into P         | certify that the silved amore authorise trooper means the Signature TEMENT OF THE                                                   | irrendered<br>to<br>the dispos<br>e Chief Co<br>                              | anide/s described in items is/arc accurate, ar of articles to matable deems appropriate,  Date  OR TRUSPEE'S REASONS                                        |
| CERTIFICATE C<br>SURRENDERIN<br>AUTHORISATIO<br>OR OTHER LEG<br>AUTHORITY TO<br>"Delete If necess<br>NB: IN THE EVI<br>SHOULD                      | G ARMS/A&MUNI<br>IN OF OWNER<br>SAL<br>I DISPOSE<br>Sary.<br>ENT OF A REFUS<br>DISP RECORDED                           | hereby<br>number<br>11 fierhe<br>by what<br>AL TO SEGN, A STA'<br>OVERLEAF.<br>taken into P         | certify that the silved amore authorise trooper means the Signature                                                                 | irrendered<br>to<br>the dispos<br>e Chief Co<br>                              | anide/s described in items is/are accurate, and articles instable deems appropriate.  Date  OR TRUSIEE'S REASONS  acknowledge receipt                       |
| CERTIFICATE C<br>SURRENDERIN<br>AUTHORISATIO<br>OR OTHER LEG<br>AUTHORITY TO<br>"Delete If necess<br>NB: IN THE EVA<br>SHOULD<br>I<br>of items No. | G ARMS/A&MUNI IN OF OWNER MAL IDISPOSE BRIY. ENT OF A REFUS D BE RECORDED Na                                           | hereby<br>number<br>1 farthe<br>by what<br>AL TO SPGN, A STA<br>OVERLEAF.<br>time<br>taken into P   | certify that the sired armore authorise trooper means the Signature TEMENT OF THE colors could be could by for FORTANT              | irrendered<br>to<br>the diagos<br>e Chief Co<br>E OWNER<br>Rank<br>the reason | anide/s described in items is/are accurate, and articles instable deems appropriate.  Date  OR TRUSIEE'S REASONS  acknowledge receipt                       |
| CERTIFICATE C<br>SURRENDERIN<br>AUTHORISATIO<br>OR OTHER LEG<br>AUTHORITY TO<br>"Delete If necess<br>NB: IN THE EVI<br>SHOULD<br>I<br>of items No. | G ARMS/A&MUNI IN OF OWNER SAL P DISPOSE SARY. ENT OF A REFUS D BE RECORDED No to  dering articles for ses surrendered. | hereby number 11 fierthe by what AL TO SKON, A STA' OVERLEAF.  taken into P UMF r safe keeping shou | certify that the silved amore authorise trooper means the Signature TEMENT OF THE colors costudy for PORTANT and carefully retailed | inthis rec                                                                    | anide/s described in items is/arc accurate, ar of articles to matable deems appropriate,  Date  OR TRUSTEE'S REASONS  acknowledge receipt s indicated above |

> Then we need you to tell us which firearm(s) are being surrendered to the PSNI, and select the appropriate M29 form that you have uploaded from the drop down list. A sample one has been completed below.

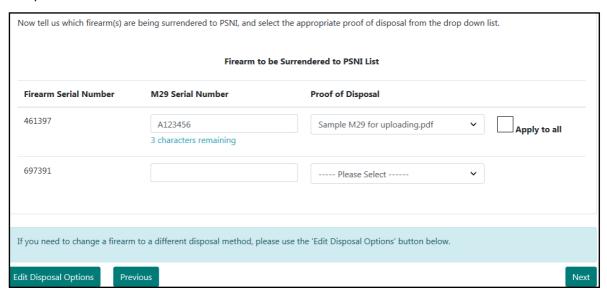

NB: If you have more than one firearm to surrender to the PSNI, you will see that once you have completed the first line, there is a box called 'Apply to all' that appears. Simply tick this, and it will complete the rest of the list for you.

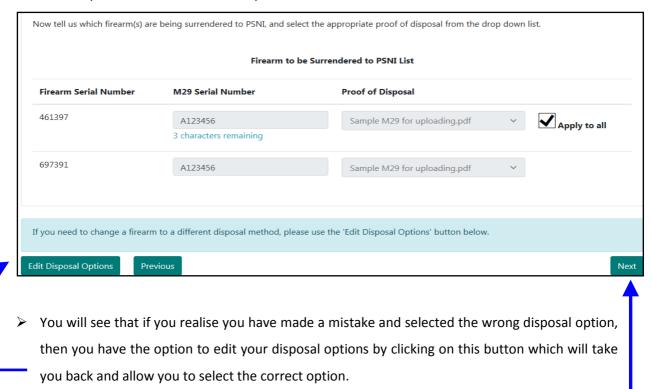

If you have completed this section, then please click the 'Next' button to go to the next page.

#### No longer held on loan details:

> Your screen will look like the picture below:

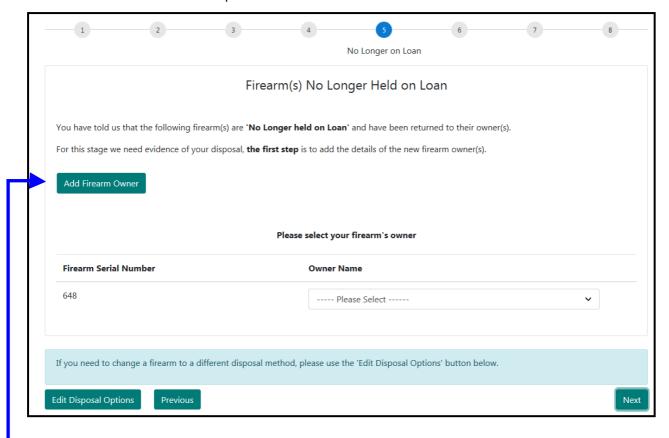

- What we need you to do is to provide the details of the original firearm owner. You will need to provide their PID number, their FAC number, and their forename and surname. If you have more than one firearm and they are each being returned to different owners, you will need to complete this section for each of the original owners.
- > Then you need to tell us which firearm(s) are being returned to which person, and select the appropriate firearm holder from the drop down list. A sample one has been completed below.

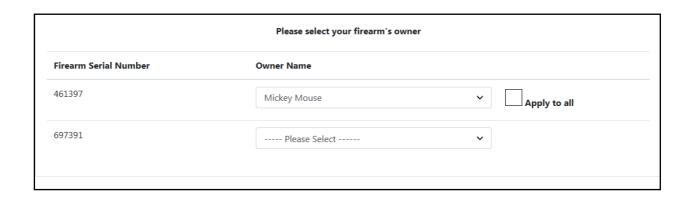

NB: If you have more than one firearm being returned to its original owner, and they are all going back to the same person, then you will see that once you have completed the first line, there is a box called 'Apply to all' that appears. Simply tick this, and it will complete the rest of the list for you.

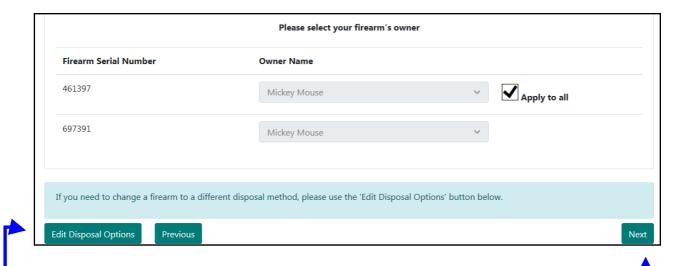

- You will see that if you realise you have made a mistake and selected the wrong disposal option,
   then you have the option to edit your disposal options by clicking on this button which will take
   you back and allow you to select the correct option.
- > If you have completed this section, then please click the 'Next' button to go to the next page.

#### Other details:

> Your screen will look like the picture below:

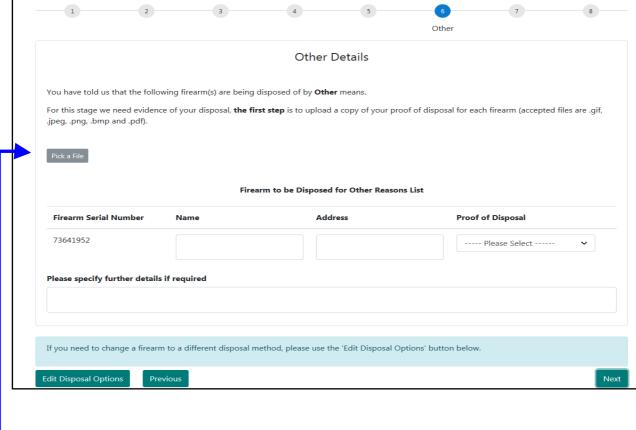

- > The first step is for you to upload a copy of the proof of disposal for each firearm(s) that you are disposing of by 'other' means. An example of this could be you are donating a firearm to a museum.
- Now please tell us which firearm(s) are being disposed of to whom and where, and select the appropriate proof of disposal from the drop down list. A sample one has been completed below.

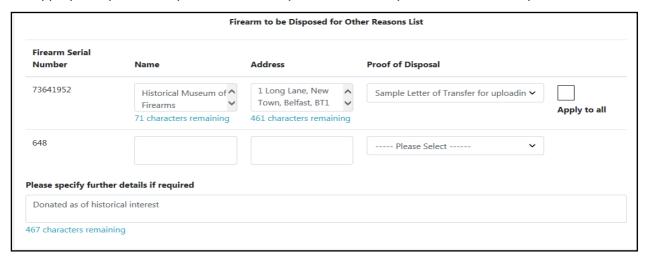

NB: If you have more than one firearm being disposed of by other means, and they are all going to the same person or place, then you will see that once you have completed the first line, there is a box called 'Apply to all' that appears. Simply tick this, and it will complete the rest of the list for you.

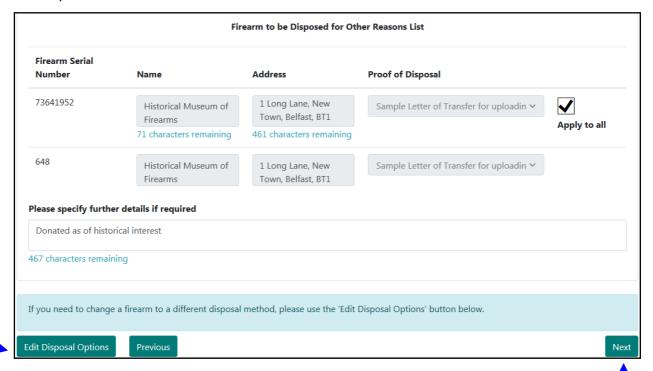

- You will see that if you realise you have made a mistake and selected the wrong disposal option, then you have the option to edit your disposal options by clicking on this button which will take
   you back and allow you to select the correct option.
- > If you have completed this section, then please click the 'Next' button to go to the next page.

#### Other details (items with no serial number):

> Your screen will look like this:

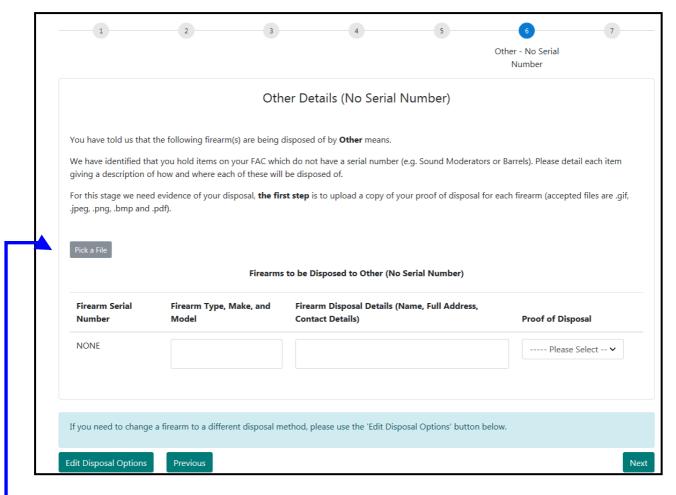

The first step is to upload a copy of your proof of disposal for each item which doesn't have a serial number. E.g. if you have three firearms and one sound moderator that don't have serial numbers and you are selling them to a dealer, please upload a copy of your dealer's note, or if you are selling or giving them to another person, then please upload a copy of your letter of transfer.

Now please tell us which item(s) are being disposed of to whom and where, and select the appropriate proof of disposal from the drop down list. A sample is completed below.

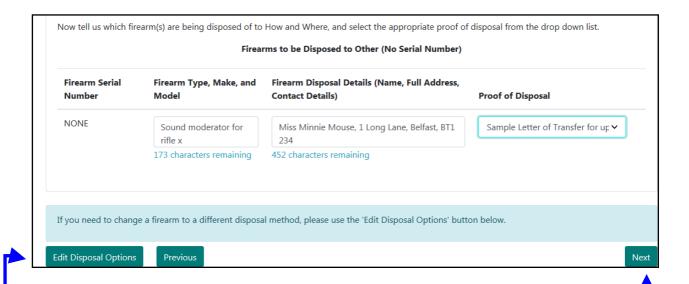

- You will see that if you realise you have made a mistake and selected the wrong disposal option,
   then you have the option to edit your disposal options by clicking on this button which will take
   you back and allow you to select the correct option.
- > If you have completed this section, then please click the 'Next' button to go to the next page.

#### Summary of firearms to be disposed:

> This is where you will be presented with a summary of the details of your Cancellation form.

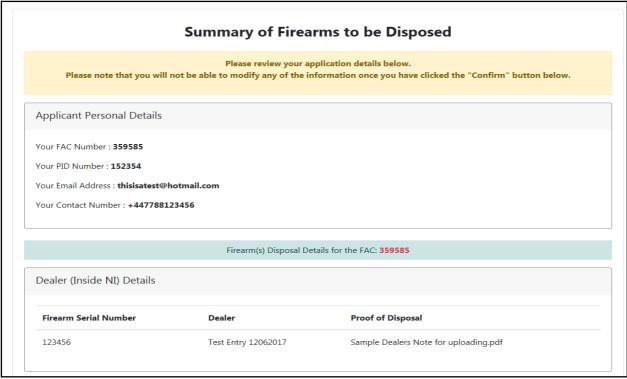

Finally, we need you to sign a declaration. Please read the declaration carefully. When you select the CHECKBOX below and finish, we will record this as your electronic signature. This is a legally binding signature.

I/We declare that the statements made on this application are true. I/We understand that I/we will be subject to a check of police records both within and outside the UK and that my details may be held on computer. It is an offence for any person to knowingly or recklessly make a statement which is false in any material particular for the purpose of procuring either for themselves or for another person the grant of a firearm certificate.

If you need to change a firearm to a different disposal method, please use the 'Edit Disposal Options' button below.

Confirm

- It is very important that you check all the details in the summary. If you find that you need to edit any of the details in your disposal options, or go back a screen, then please do this using the 'Edit disposal options' or 'Previous' buttons BEFORE you click on the 'Confirm' button.
- Please also make sure that you have ticked the declaration section. Once you are content that your details are correct, then please click on the 'Confirm' button.

> You will then get a summary of your completed application.

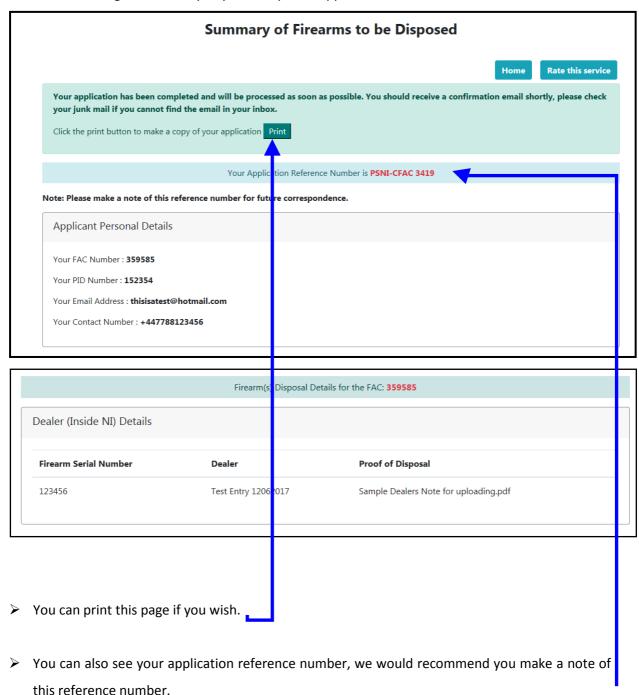